# INSTRUKCJA OBSŁUGI

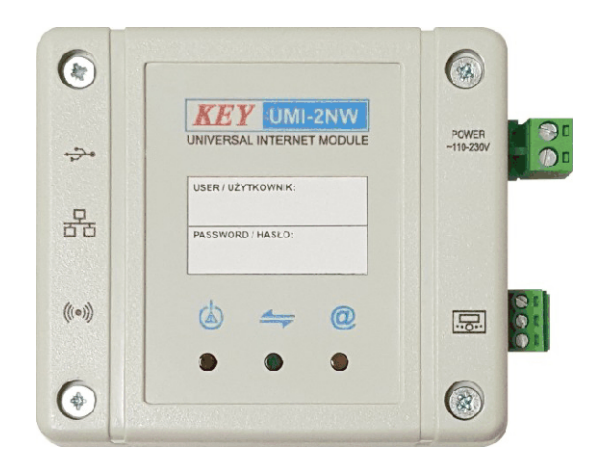

# UMI-2NW

# UNIWERSALNY MODUŁ INTERNETOWY

www.wizjotronika.pl andrzej@wizjotronika.pl +48 514 033 699

## Opis.

Uniwersalny Moduł Internetowy UMI–2NW jest urządzeniem pozwalającym na zdalną kontrolę pracy kotła przez internet lub sieć lokalną. Moduł pozwala na sterowanie i monitorowanie pracy kotłowni z dowolnej przeglądarki internetowej. Korzystając z modułu UMI–2NW użytkownik ma dostęp do swojej kotłowni z dowolnego miejsca na świecie. Użytkownik ma możliwość kontrolowania na ekranie komputera domowego, stanu wszystkich parametrów urządzeń instalacji kotła i w razie konieczności je zmieniać. W przypadku wystąpienia jakiegoś uszkodzenia np. czujnika temperatury kotła użytkownik może natychmiast otrzymać wiadomość e-mail, a po podłączeniu modułu GSM wiadomość SMS informującą o zaistniałej sytuacji. Moduł ma możliwość wprowadzenia własnych ustawień powiadomień. Oprócz podglądu temperatury każdego czujnika dostępna jest również historia pracy wszystkich parametrów regulatora kotła.

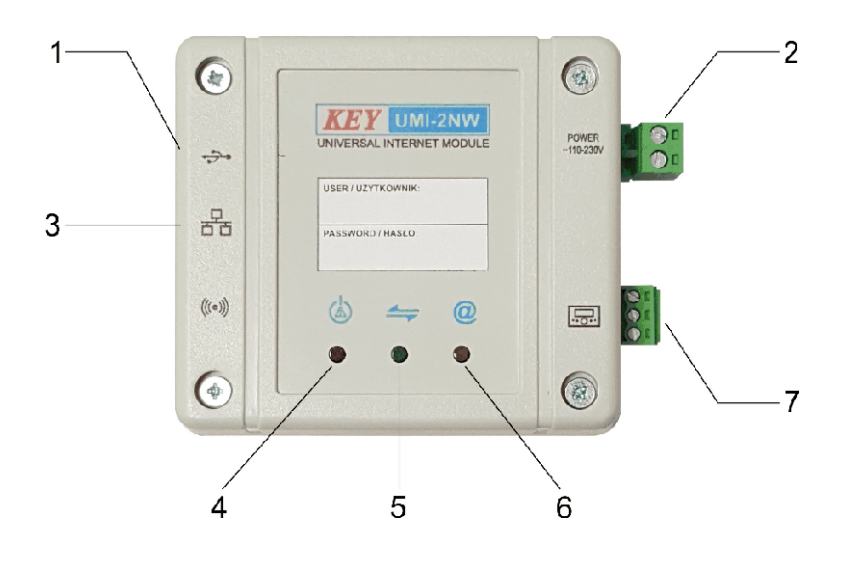

- 1. Złącze USB do podłączenia karty GSM.
- 2. Złącze zasilania.
- 3. Złącze LAN.
- 4. Kontrolka zasilania i alarmów.
- 5. Kontrolka połączenia z regulatorem.
- 6. Kontrolka połączenia z siecią internetową.
- 7. Złącze do podłączenia regulatora.

### 1. Podłączenie i uruchomienie.

Moduł UMI-2NW służy do zdalnego sterowania regulatorem za pośrednictwem internetu. Aby go uruchomić, należy podłączyć:

- 1. Przewód łączności z regulatorem (D+, D-, masa).
- 2. W zależności od wybranego medium połączenia z internetem:
- (a) przewód sieci komputerowej Ethernet
- (b) moduł bezprzewodowej sieci komputerowej Wi-Fi
- (c) modem telefonii komórkowej GSM/3G

3. Przewód zasilania sieciowego 230 V (L, N).

Po wykonaniu wszystkich innych połączeń należy włączyć wtyczkę sieciową do gniazda zasilania 230 V i w ten sposób uruchomić urządzenie. Po kilkunastu sekundach powinno ono zasygnalizować swoje działanie przy pomocy diod na obudowie. Ich znaczenie jest następujące:

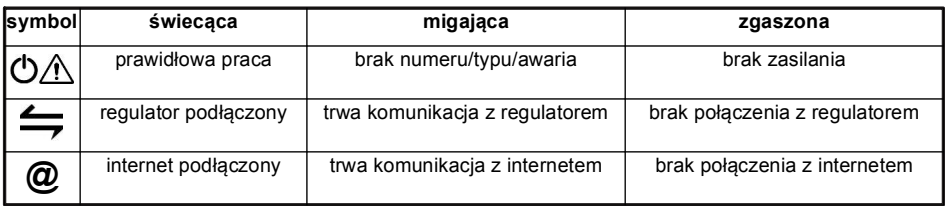

### 2. Komunikacja z regulatorem.

Urządzenie jest dostarczane z domyślną konfiguracją umożliwiającą połączenie z regulatorem przy następujących ustawieniach – dostępnych w menu serwisowym urządzenia grzewczego (regulatora):

- łącze danych: Modbus RTU
- numer urządzenia Modbus: 1 lub 113
- szybkość łącza Modbus: 38400 lub 115200
- format ramki Modbus: 8N2
- poziom dostępu Modbus: serwis

#### 3. Połączenie z internetem.

Jeśli router bezprzewodowy ma funkcję WPS, wystarczy aktywować ją (przyciskiem na obudowie lub w interfejsie WWW routera) i w ciągu 2 minut nacisnąć przycisk na obudowie UMI-2NW. Urządzenia po kilkudziesięciu sekundach powinny połączyć się automatycznie, co uwidoczni lampka oznaczona symbolem '@' na UMI-2NW.

Połączenie z internetem możemy też skonfigurować przy pomocy dowolnego urządzenia wyposażonego w Wi-Fi i przeglądarkę stron WWW (np. smartfona, laptopa, tabletu). Po włączeniu UMI-2NW udostępnia sieć o nazwie "umi1", do której należy się połączyć i uruchomić przeglądarkę stron WWW (Chrome, Firefox), następnie w pasku adresu wpisać: http://umi1.wf lub http://172.24.241.225. Powinna pojawić się strona konfiguracyjna urządzenia, na której należy wpisać następujące dane:

- typ regulatora i numer seryjny UMI-2NW z naklejek na obudowach
- adres e-mail, na który będzie wysłane hasło dostępu
- nazwę i hasło swojej sieci Wi-Fi służącej do połączenia z internetem

Należy pamiętać, że po zatwierdzeniu ustawień sieci Wi-Fi UMI-2NW będzie próbowało się z nią połączyć, wyłączając sieć konfiguracyjną "umi1". Można ją przywrócić, resetując urządzenie do ustawień fabrycznych przez przytrzymanie przez 8 sekund przycisku na obudowie.

Urządzenie można podłączyć do internetu przy pomocy sieci przewodowej (Ether net). Jeśli działa w niej system automatycznego przydzielania adresów IP (DHCP), po wetknięciu przewodu urządzenie rozpozna to automatycznie i po kilkunastu, kilkudziesięciu sekundach zasygnalizuje łączność z internetem diodą oznaczoną '@'. Jeśli DHCP nie działa, należy najpierw podłączyć urządzenie do komputera przewodem sieci Ethernet w celu konfiguracji. Następnie trzeba zmienić adres IP w komputerze, do którego podłączyliśmy urządzenie w następujący sposób (na przykładzie Windows 7): Start – Panel sterowania – Połaczenia sieciowe – Centrum sieci i udostepniania – Wyświetl połączenia sieciowe. Kliknij prawym przyciskiem myszy połączenie sieci przewodowej, a następnie wybierz: Właściwości – Sieć – TCP/lPv4 – Właściwości. Jeśli opcja Użyj następującego adresu IP jest wybrana, zapisz numery z pól: Adres IP, Maska podsieci oraz Brama domyślna potrzebnych do przywrócenia po zakończeniu konfiguracji urządzenia. Ustawienia należy zmienić na następujące:

Adres IP – 172.23.241.226 Maska podsieci – 255.255.255.252 Brama domyślna – (puste)

Po zatwierdzeniu zmian należy uruchomić przeglądarkę internetową (Firefox, Chrome) i w pasku adresu wpisać: http://172.23.241.225

Na uruchomionej w ten sposób stronie internetowej urządzenia należy wprowadzić dane dotyczące połączenia z internetem (Wi-Fi, GSM/3G, przewodowego bez DHCP) oraz numer seryjny i typ regulatora – jeśli nie zrobił tego dostawca. Po zakończeniu konfiguracji należy zamknąć okno przeglądarki i przywrócić ustawienia adresu IP komputera do poprzedniego stanu.

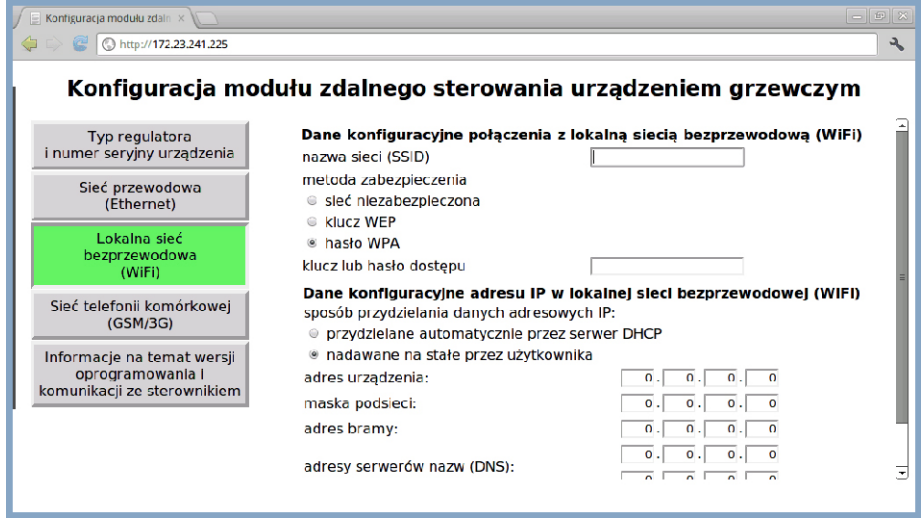

#### 4. Dostęp do systemu zdalnego sterowania.

Gdy urządzenie połączy się z regulatorem i internetem (czerwona lampka będzie świecić, żółta i zielona będą migać i pozostaną zaświecone), na podany adres e-mail zostanie wysłana wiadomość z nazwą użytkownika i hasłem dostępu. Jeśli po kilku minutach nie widać jej w skrzynce, proszę sprawdzić, czy nie została automatycznie skierowana do folderu z niechcianą pocztą (SPAM). Podanych w wiadomości danych należy użyć do zalogowania na stronie http://www.umi1.eu. Tam będzie dostępny system zdalnego sterowania urządzeniem grzewczym.

#### Dane techniczne:

Zasilanie: 230 V Maksymalny pobór mocy: 10W<br>Transmisia do regulatora: 10W RS485, Modbus Transmisja do regulatora: Transmisja do regulatora:<br>Połaczenie z siecia: Roman Barca (Roman Ethernet, Wi–Fi Połączenie z siecią:

Firma KEY nie ponosi odpowiedzialności za ewentualne szkody wynikające z niewłaściwego podłączenia, zamontowania i używania urządzenia.

www.wizjotronika.pl andrzej@wizjotronika.pl +48 514 033 699

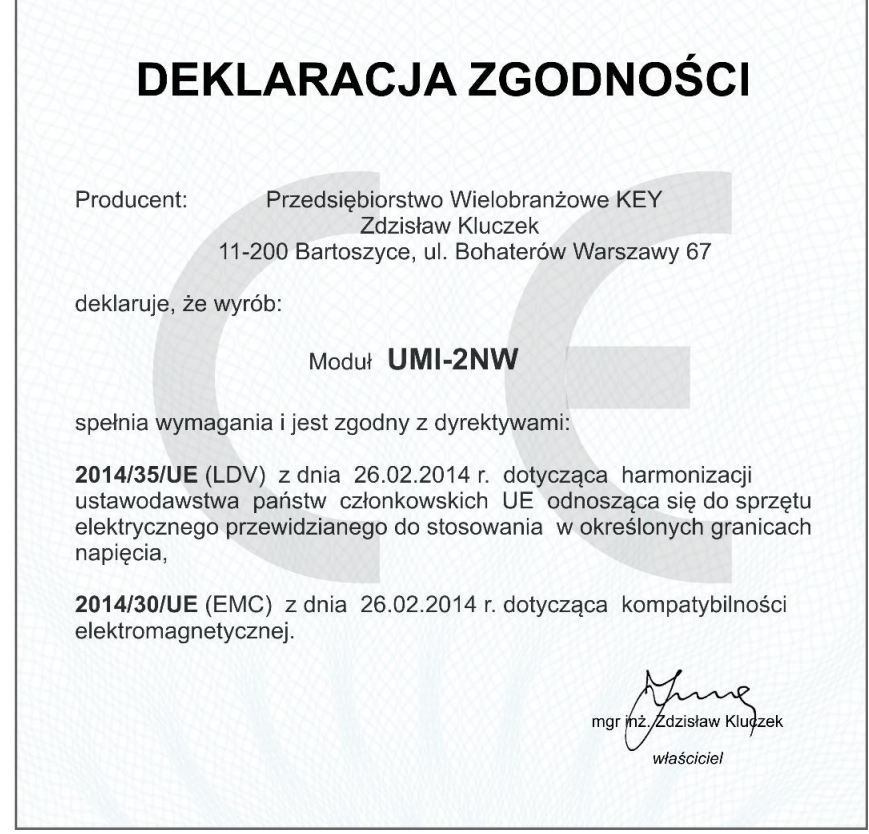

#### Zakończenie użytkowania

Niniejsze urządzenie posiada oznaczenie zgodnie z Dyrektywą Europejską 2002/96/EC w sprawie zużytego sprzętu elektrycznego i elektronicznego (WEEE).

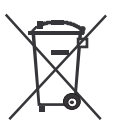

Symbol umieszczony na produkcie lub na dołączonych do niego dokumentach oznacza, że niniejszy produkt nie jest klasyfikowany jako odpad z gospodarstwa domowego. Urządzenie, w celu jego złomowania, należy zdać w odpowiednim punkcie utylizacji odpadów w celu recyklingu komponentów elektrycznych i elektronicznych.

Urządzenie należy złomować zgodnie z lokalnymi przepisami dot. utylizacji odpadów. Dodatkowe informacje na temat utylizacji, złomowania i recyklingu można uzyskać w lokalnym urzędzie miasta, w przedsiębiorstwie utylizacji odpadów lub u sprzedawcy niniejszego urządzenia.

Producent: P.W. KEY 11-200 Bartoszyce, ul. Bohaterów Warszawy 67 tel. (89) 763 50 50, fax. (89) 763 50 51 www.pwkey.pl e-mail:pwkey@onet.pl